# TD avec le logiciel $\overline{\mathbb{C}\mathbb{R}}$  $\label{eq:biologic} \text{Biologye et Mod\'elisation}$  $TP7$ : Modèles discrets dans $\mathbb R$

Automne $2018$ 

# Contents

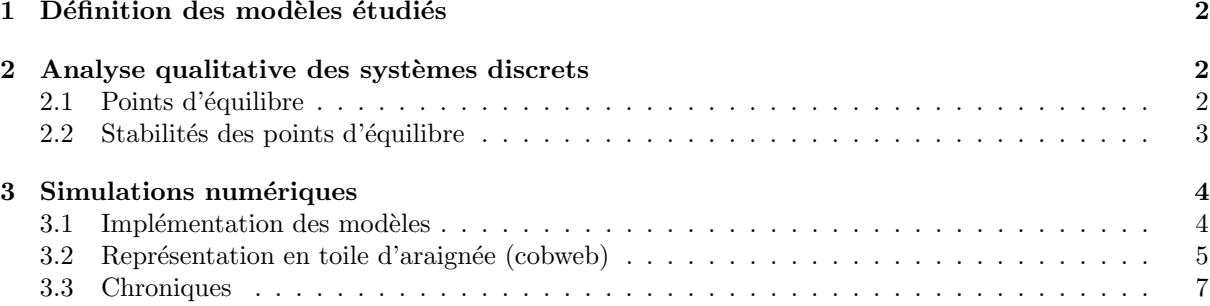

## 1 Définition des modèles étudiés

Les modèles discrets de dynamique des populations sont définis par leur fonction récursive :

$$
N_{t+1} = f(N_t)
$$

Au cours de ce TD, nous étudierons les mêmes modèles que lors du TP précédent mais sous leur forme discrète :

 $\bullet$  Le modèle exponentiel

$$
N_{t+1} = rN_t
$$

- où  $r$  et  $K$  sont des paramètres positifs.
- $\bullet$  Le modèle logistique

$$
N_{t+1} = rN_t \left(1 - \frac{N_t}{K}\right)
$$

où  $r$  et  $K$  sont des paramètres positifs.

 $\bullet$  Le modèle de Gompertz

$$
N_{t+1} = -rN_t \ln\left(\frac{N_t}{K}\right)
$$

où  $r$  et  $K$  sont des paramètres positifs.

On appellera  $N_0$  la condition initiale.

### 2 Analyse qualitative des systèmes discrets

#### 2.1 Points d'équilibre

1. Comment obtient-on les points d'équilibre d'un modèle discret de dynamique des populations ?

2. Retrouvez les points d'équilibre du modèle exponentiel discret.

3. Quels sont les points d'équilibre du modèle logistique discret.

4. Et ceux du modèle de Gompertz discret ?

#### 2.2 Stabilités des points d'équilibre

5. Comment connait-on la stabilité d'un point d'équilibre d'un modèle discret ?

6. Déterminez la stabilité des points d'équilibre du modèle exponentiel discret.

7. Faites de même pour le modèle logistique discret.

8. Et pour le modèle de Gompertz discret.

# 3 Simulations numériques

#### 3.1 Implémentation des modèles

1. Créez des fonctions génériques qui retournent, selon les valeurs de r, K et  $N_0$ , un tableau avec le temps dans la première colonne et l'effectif de la population à chaque temps selon le modèle logistique simple et le modèle de Gompertz, pour t allant de 0 à  $t_{max}$ . Un exemple vous est donné ci-dessous pour simuler le modèle exponentiel.

```
> rm(list=ls()) #réinitialisation de toutes les variables
> expoD=function(r,N0,tmax)
+ {
+ t=seq(0, tmax) # vecteur des temps de simulation<br>+ N=numeric(length(t)) # vecteur de l'effectif de la
+ N=numeric(length(t)) # vecteur de l'effectif de la population pour chaque temps
+ N[1]=N0 # N0 = condition initiale
    for(i in 2:length(t)) N[i]=r*N[i-1]+ #ou for(i in 1:(length(t)-1)) N[i+1]=r*N[i]
+ tab=as.data.frame(cbind(t,N))
+ return(tab) # la fonction retourne un tableau avec les temps de simulation dans la première<br>+ # colonne et la valeur de N corresponsdante dans la deuxième colonne
     # colonne et la valeur de N corresponsdante dans la deuxième colonne.
+ 3
```
Application du modèle exponentiel pour  $r = 2$ ,  $N0 = 2$  et  $t_{max} = 50$ :

> Nexpo1 <- expoD(2,2,50) > head(Nexpo1) t N 1 0 2 2 1 4 3 2 8 4 3 16 5 4 32

6 5 64

Application du modèle logistique pour  $r = 2$ ,  $K = 10$ ,  $N0 = 2$  et  $t_{max} = 50$ :

```
> Nlog1=logistiqueD(N0=2, r=2, K=10, tmax=50)
> head(Nlog1)
\begin{array}{c} t \\ 1 \end{array} 0 2.000000
2 1 3.200000
3 2 4.352000
4 3 4.916019
```
5 4 4.998589 6 5 5.000000

Application du modèle de Gompertz pour  $r = 2$ ,  $K = 10$ ,  $N0 = 2$  et  $t_{max} = 50$ :

```
> Ngom1=gompertzD(N0=2, r=2, K=10, tmax=50)
> head(Ngom1)
\begin{array}{c} t \\ 1 \end{array} 0 2.000000
2 1 6.437752
3 2 5.670446
4 3 6.433885
5 4 5.674771
6 5 6.430139
```
#### 3.2 Représentation en toile d'araignée (cobweb)

La représentation en toile d'araignée consiste à représenter la suite  $N_{t+1} = f(N_t)$  en utilisant les courbes d'équations  $N_{t+1} = f(N_t)$  et  $N_{t+1} = N_t$ . Un exemple est donné ci-dessous pour le modèle exponentiel :

```
\begin{array}{ccc} > & r < -2 \\ > & \text{NO} < -2 \end{array}NO \leftarrow 2> tmax <-50> Ntab <- expoD(r, NO, tmax) # la fonction expo retourne un tableau<br>> N=Ntab[,2] \qquad # je ne garde que la deuxième colon
                                       # je ne garde que la deuxième colonne du tableau = N
> curve(r*x, from=0, to=50, n=length(N), las=1,
+ xlab=expression(N[t]), ylab=expression(N[t+1]),lwd=2)
> abline(a=0,b=1, col="blue",lwd=2)
> abline(h=0,lty=3)
> abline(v=0,lty=3)
> points(N, N, type="S", col="red")
> legend("topleft",c("f(n)",expression (paste(paste(n[t+1],"="),n[t]))),lty=1,col=c("black","blue"),lwd=2)
```
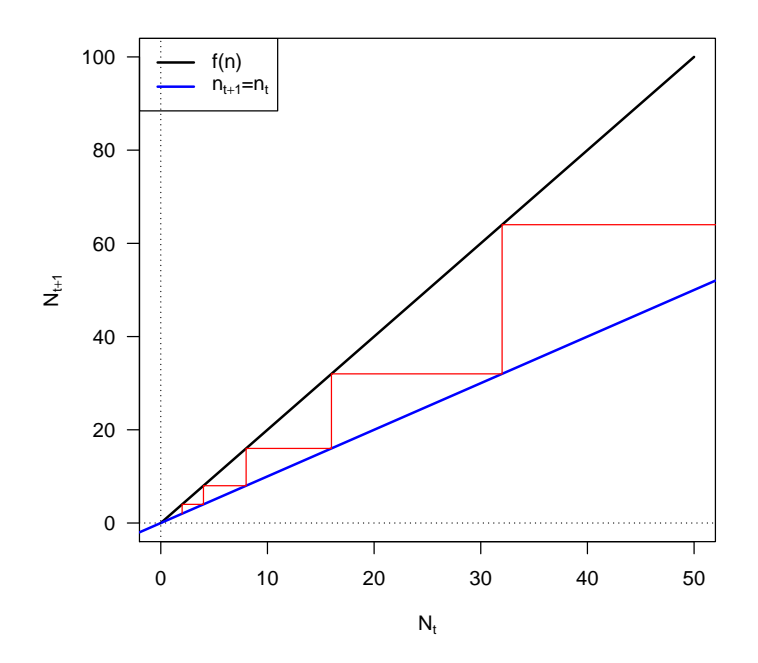

2. Tracez les diagrammes en toile d'araignées pour les modèles implémentés plus haut pour  $N_0 = 2$ ,  $r = 1.5, K = 10$  et  $tmax = 50$ .

#### 3.3 Chroniques

Une fois les simulations numériques réalisées, on peut représenter l'évolution de  $N_t$  au cours du temps: c'est ce qu'on appelle les chroniques. Voici un exemple pour le modèle exponentiel:

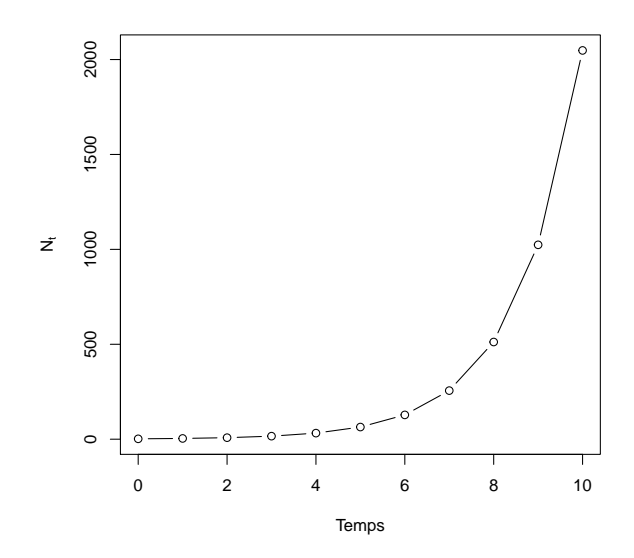

Pour chacun des deux modèles :

- 3. Tracez (sur 4 graphes différents) les courbes montrant l'évolution de  $N$  au cours du temps, pour  $t$ allant de 0 à 50,  $N_0 = 10$ ,  $K = 1000$  et  $r = 1.5, 2.8, 3.1$  et 3.7. Attention à bien représenter les estimations ponctuelles de vos effectifs par des points, nous ne simulons pas un modèle continu...
- 4. Testez différentes conditions initiales. Discutez.